### **商談記録の登録方法①**

**MSJ GROUP** 

商談記録は顧客情報に紐づけて作成・管理を行います。そのため、助っ人クラウドに 該当顧客データが存在しない場合は、初めに顧客情報の作成が必要です。 ※顧客情報の作成方法は別マニュアル「顧客情報」を参照ください。

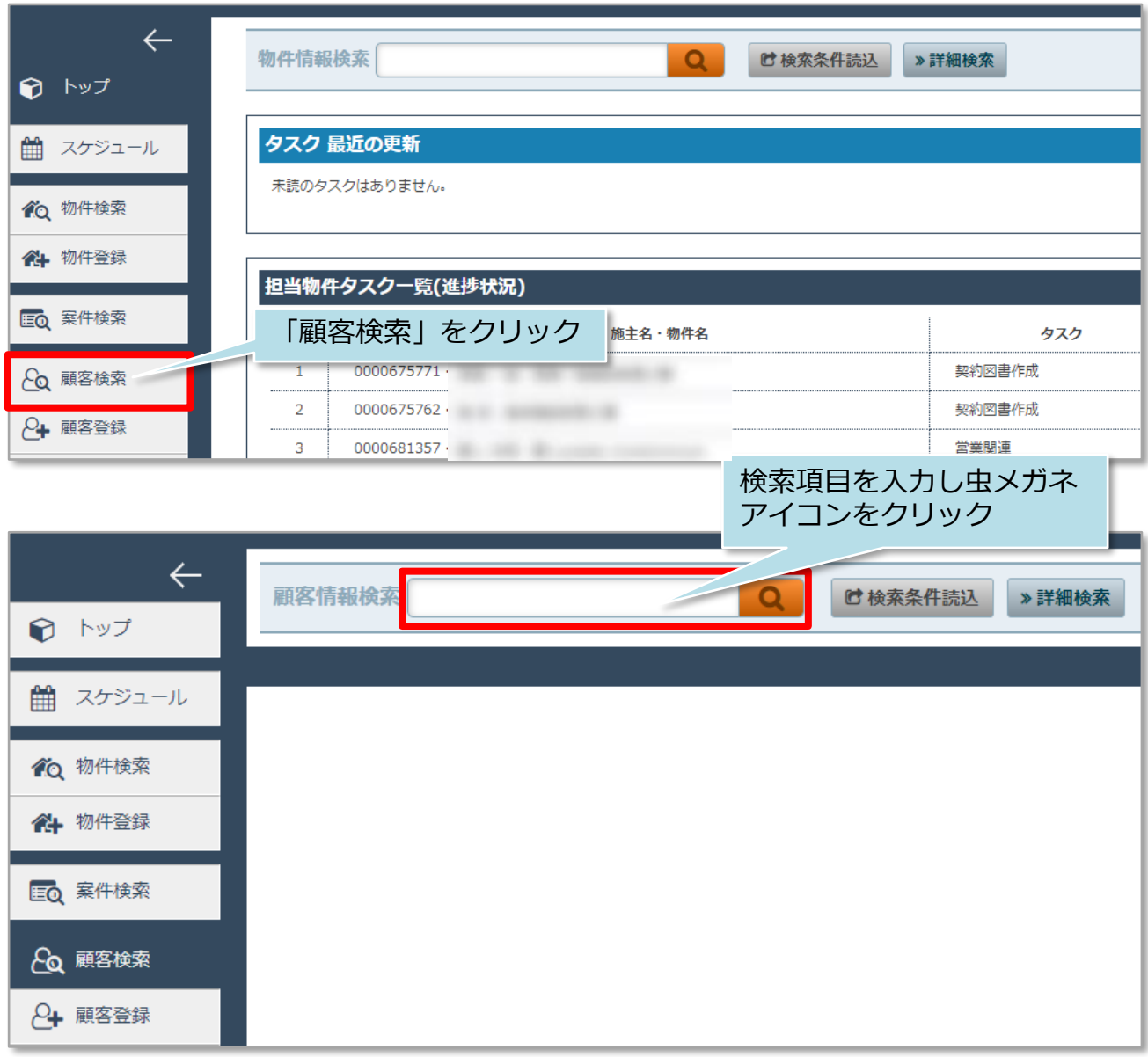

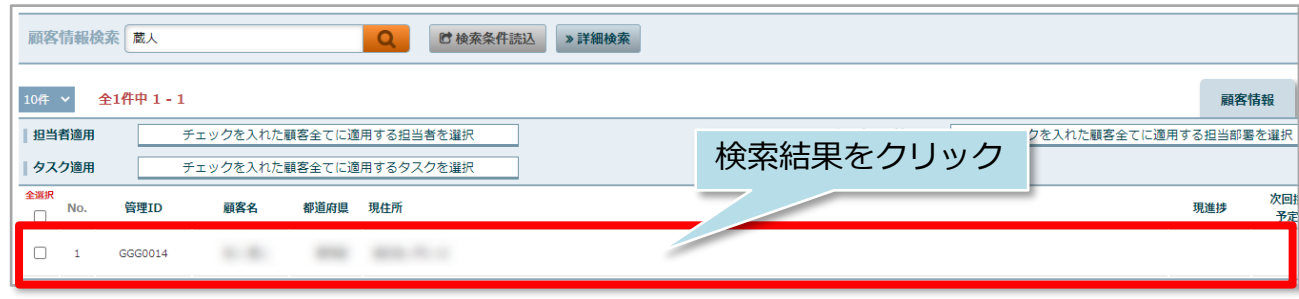

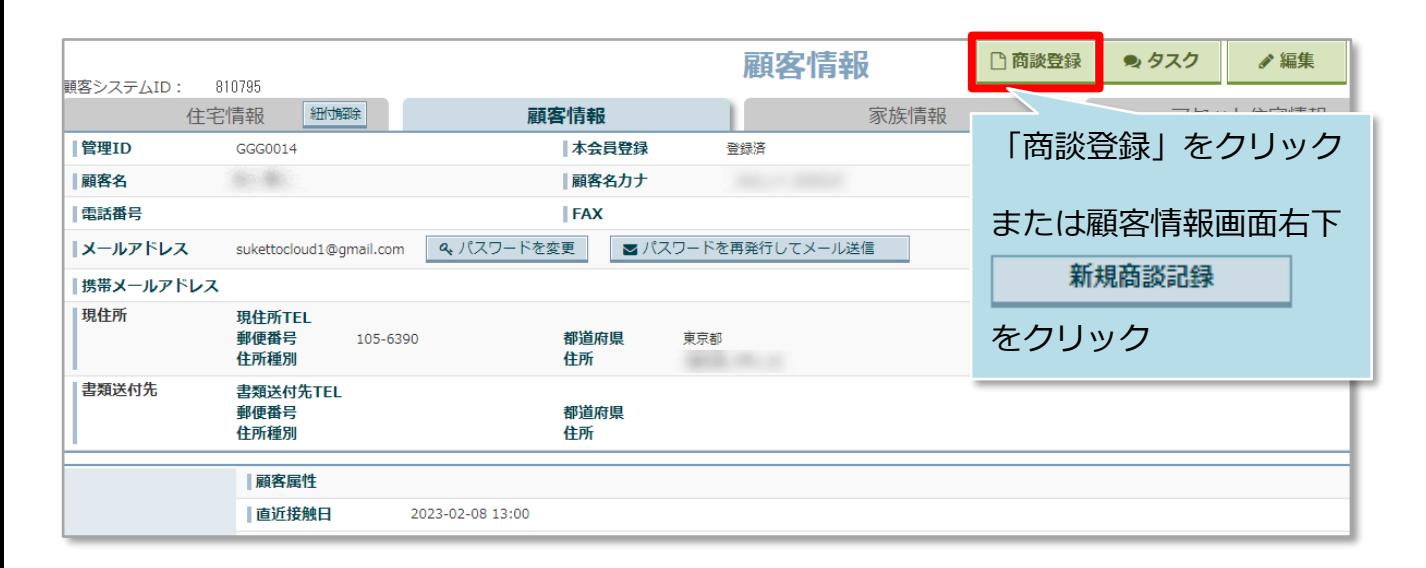

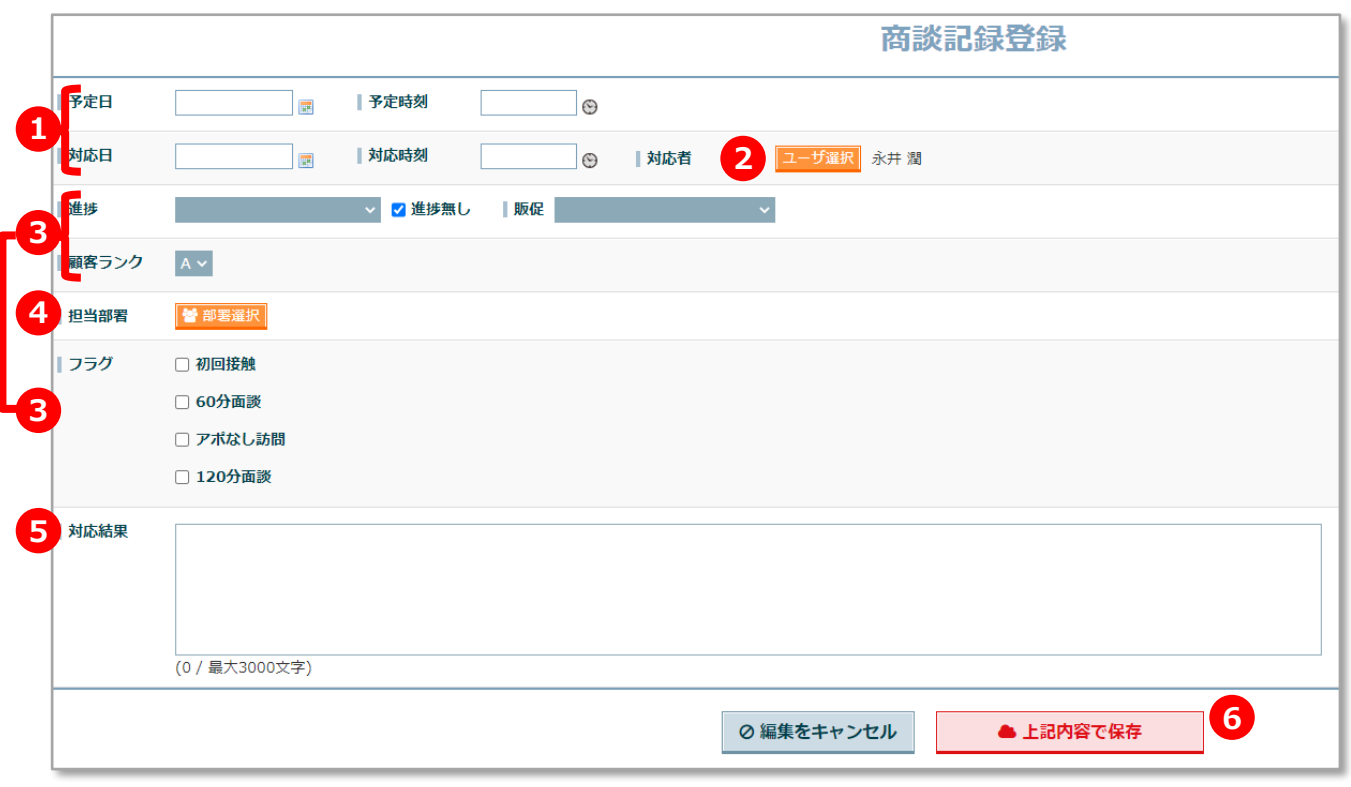

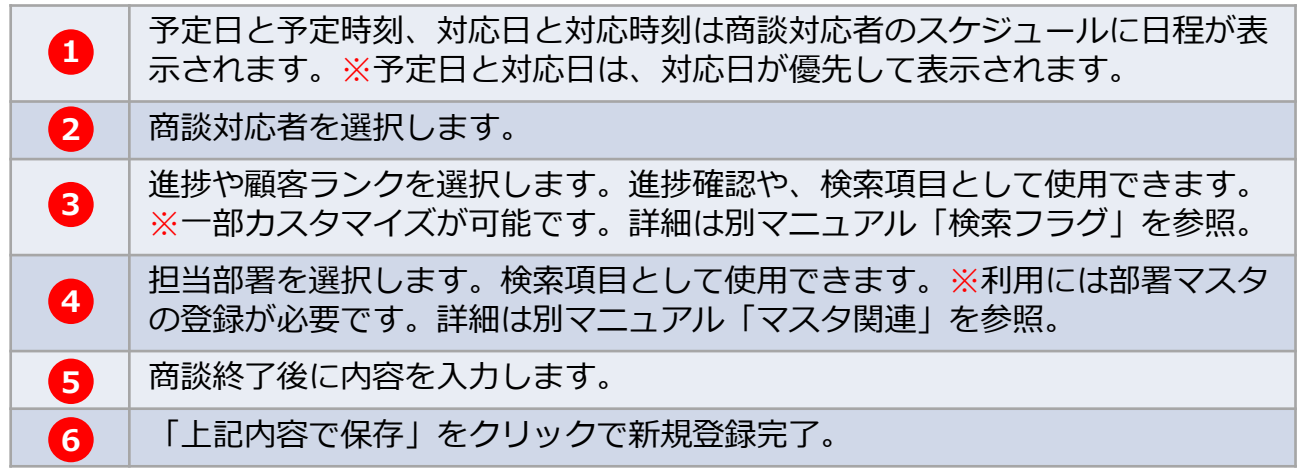

**MSJ GROUP** 

# 商談記録登録

**MSJ GROUP** 

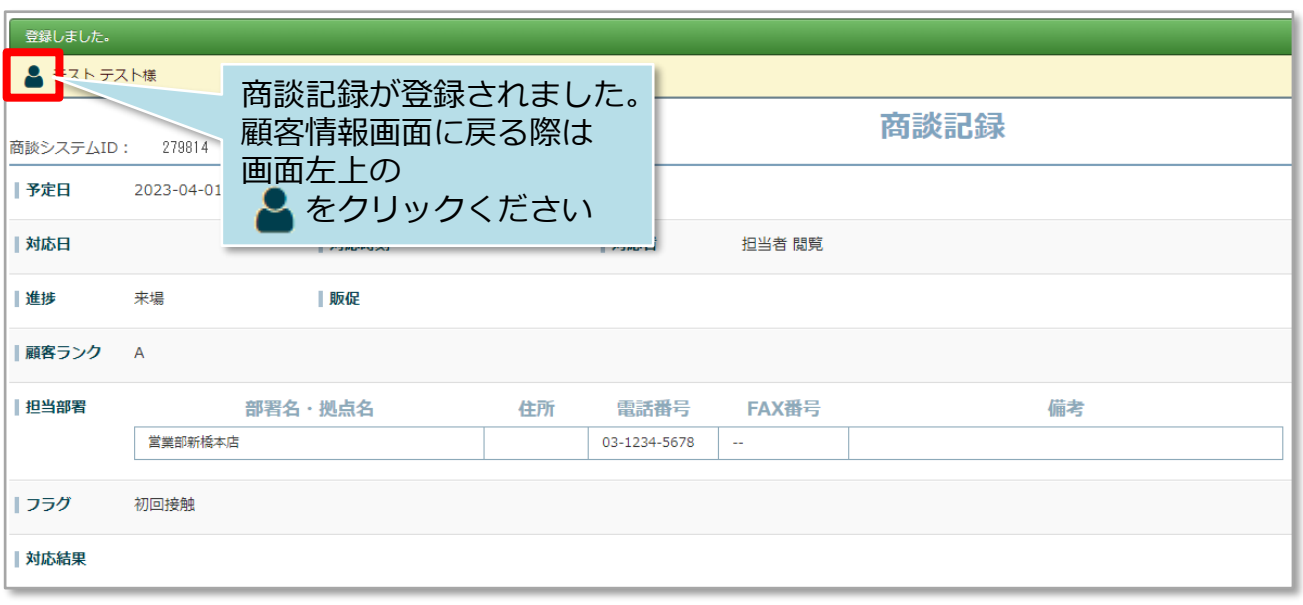

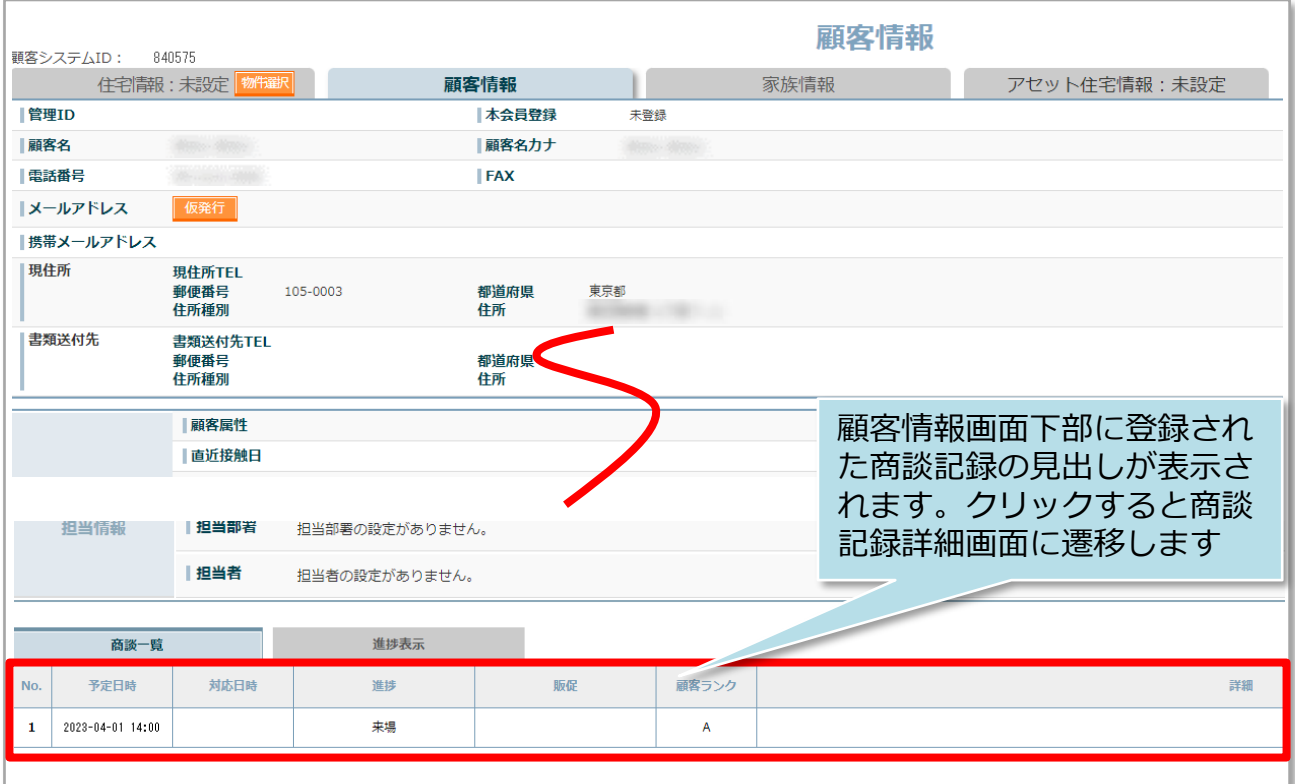

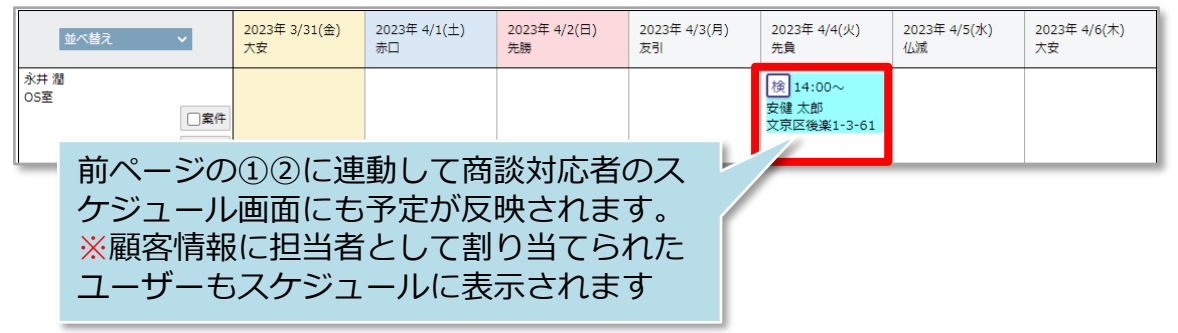

#### **商談記録の登録方法② 新規顧客登録&商談登録**

商談記録はスケジュールからも登録が可能です。助っ人クラウドに該当顧客データが 存在しない場合は、初めに顧客情報の作成が必要です。 スケジュールからは新規顧客登録と商談を一緒に作成・登録することが可能です。

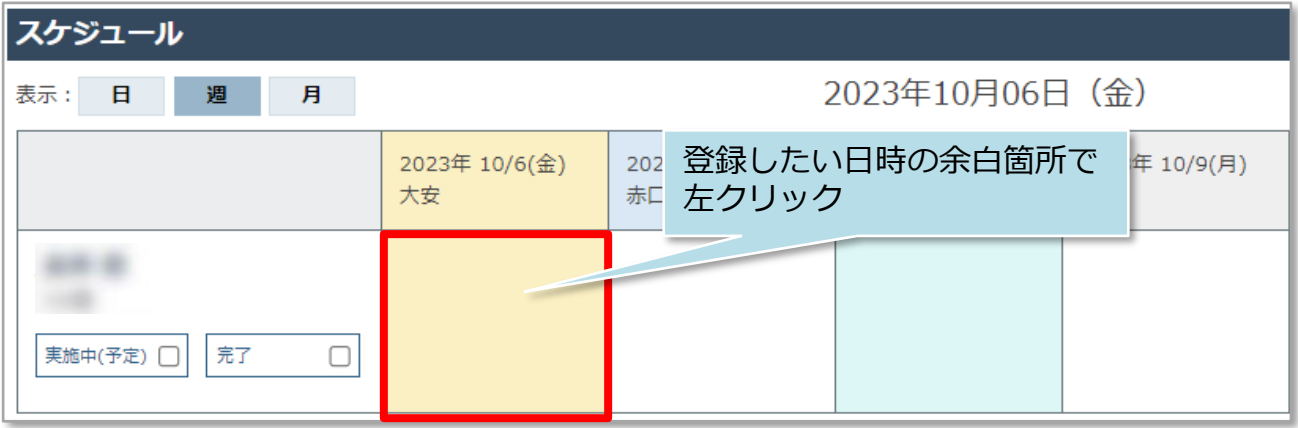

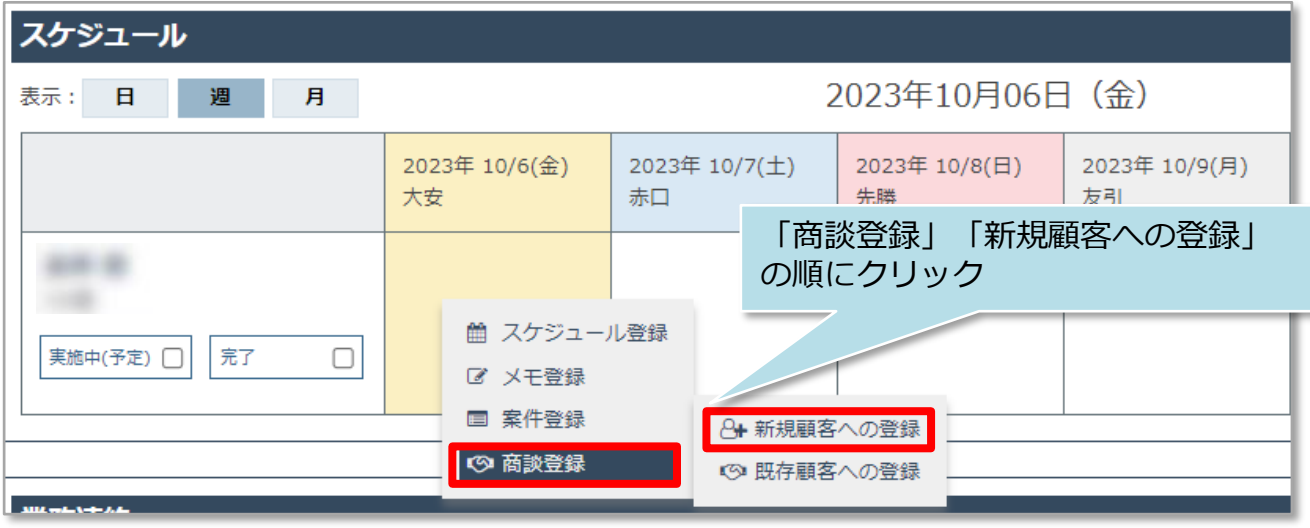

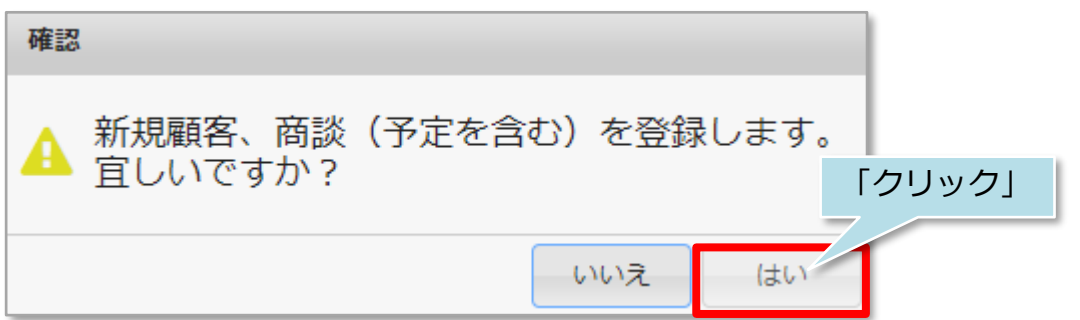

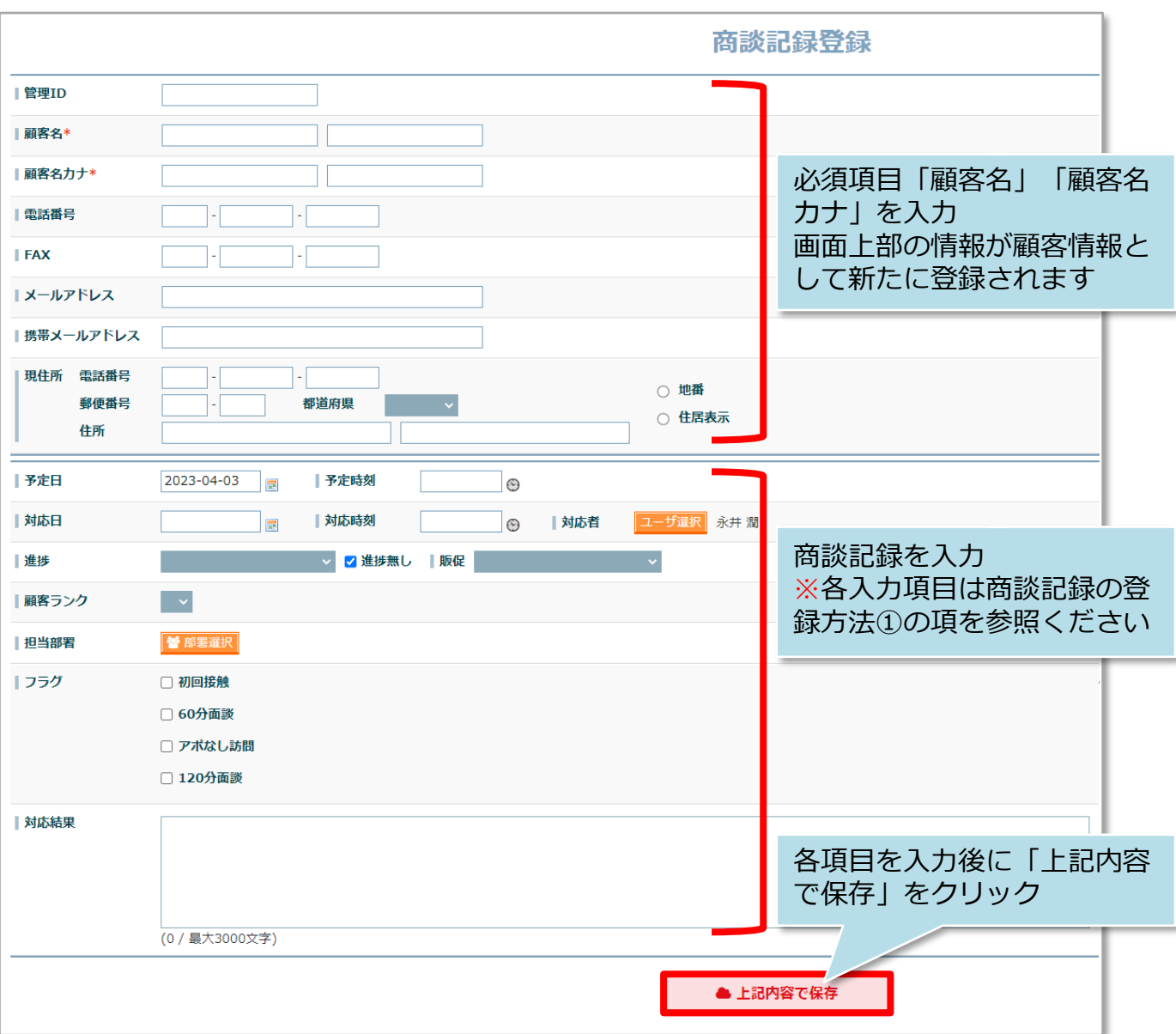

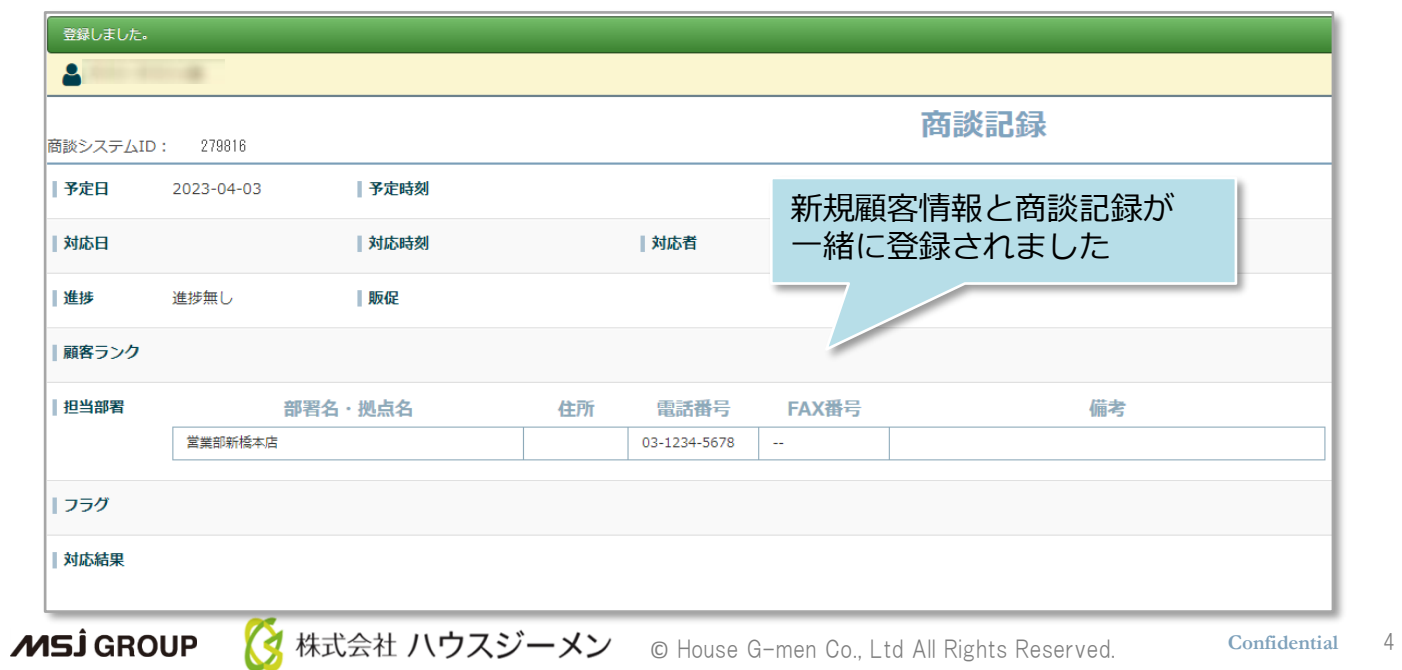

## 商談記録登録

### **商談記録の登録方法② 既存顧客への商談登録**

商談記録はスケジュールからも登録が可能です。助っ人クラウドに該当顧客データが 存在しない場合は、初めに顧客情報の作成が必要です。 ※顧客情報の作成方法は別マニュアル「顧客情報」を参照ください。

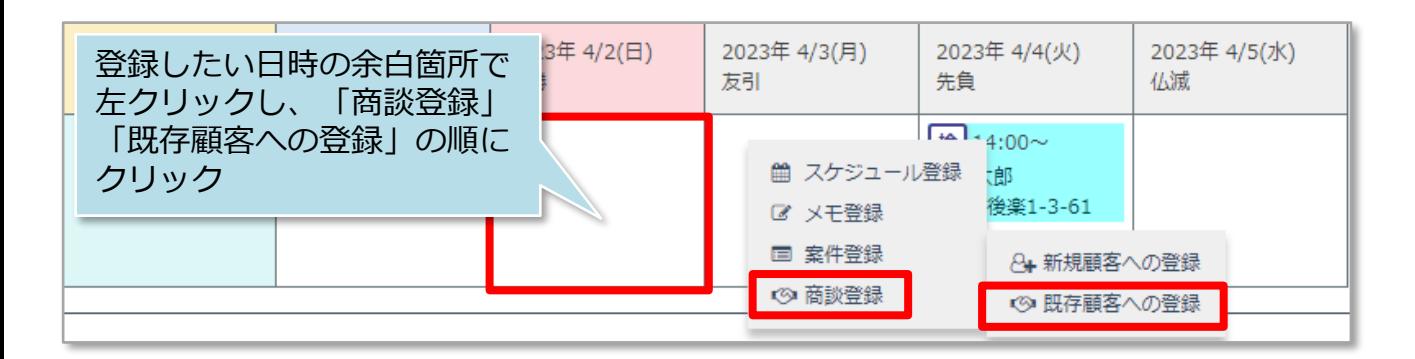

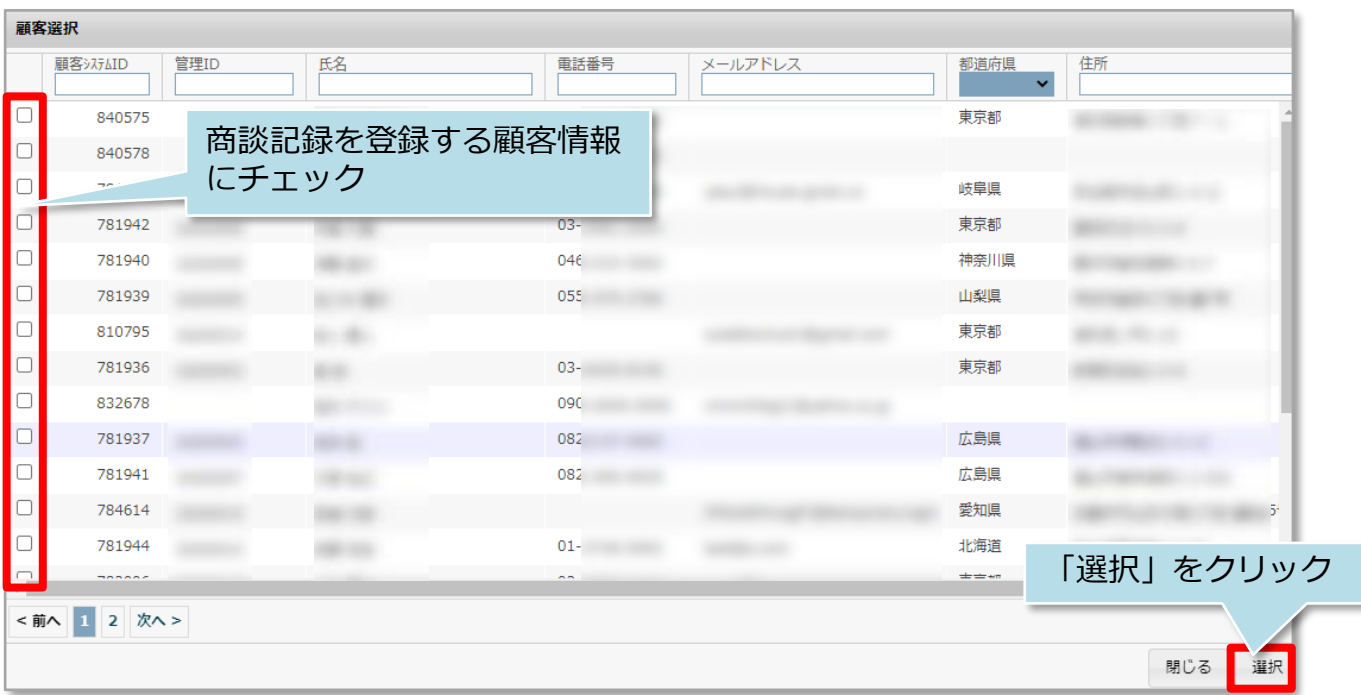

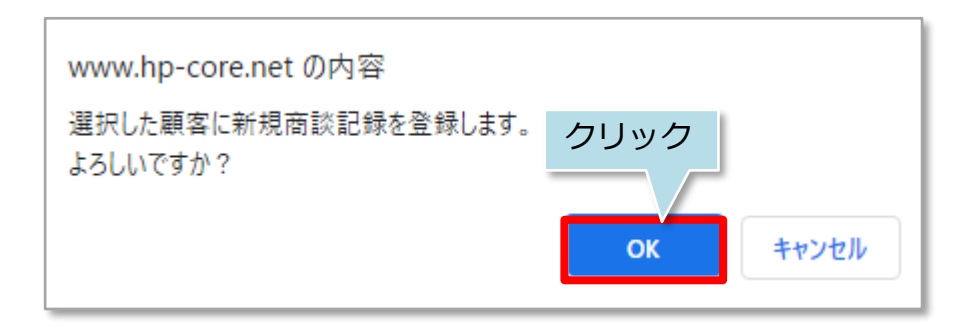

<mark>◇</mark> 株式会社 ハウスジーメン © House G-men Co., Ltd All Rights Reserved. Confidential 5 **MSJ GROUP** 

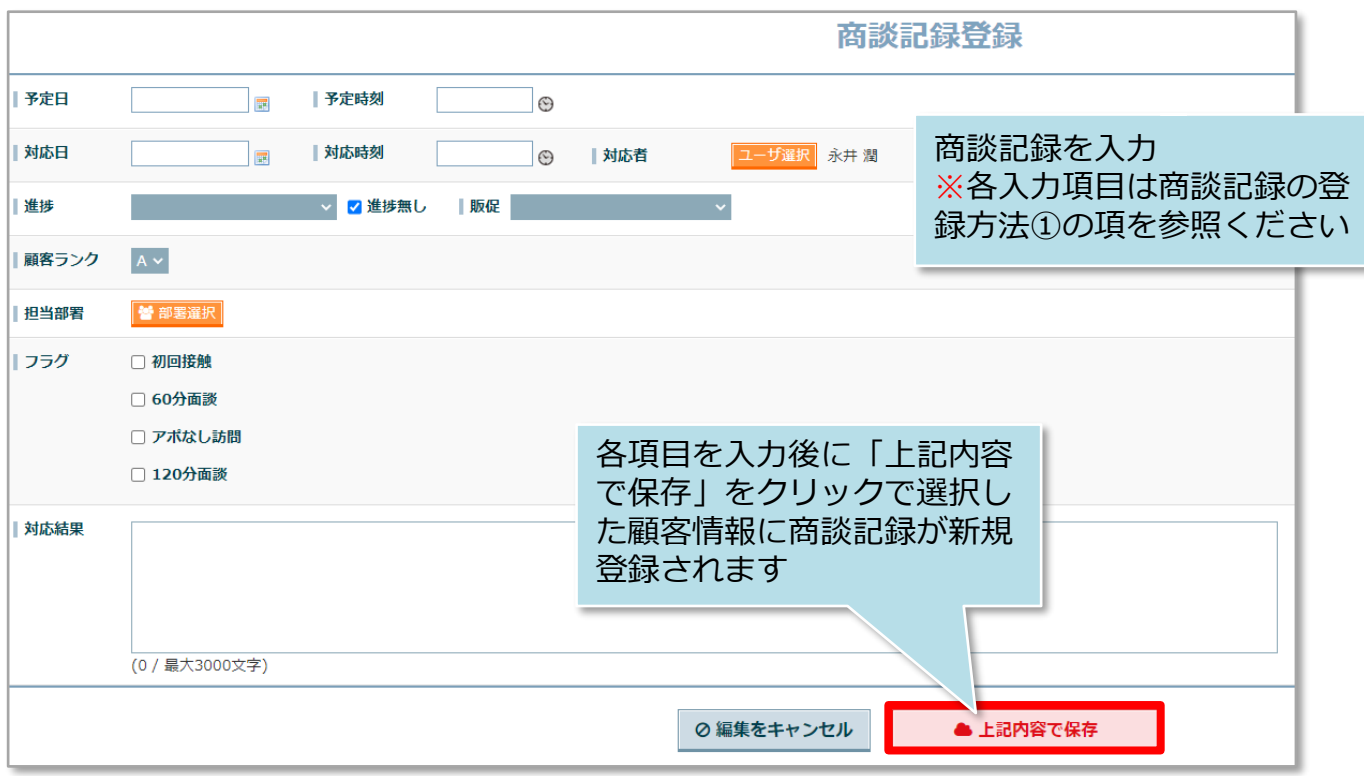

### **【参考】商談記録登録のサイクル**

顧客とのアポイント時点で、商談記録を予定で作成しておき、商談実施時に次のアポ を取得し、今回の商談記録登録と次回商談記録予定を作成するというサイクルを作る と、顧客との商談状況の管理がし易くなります。

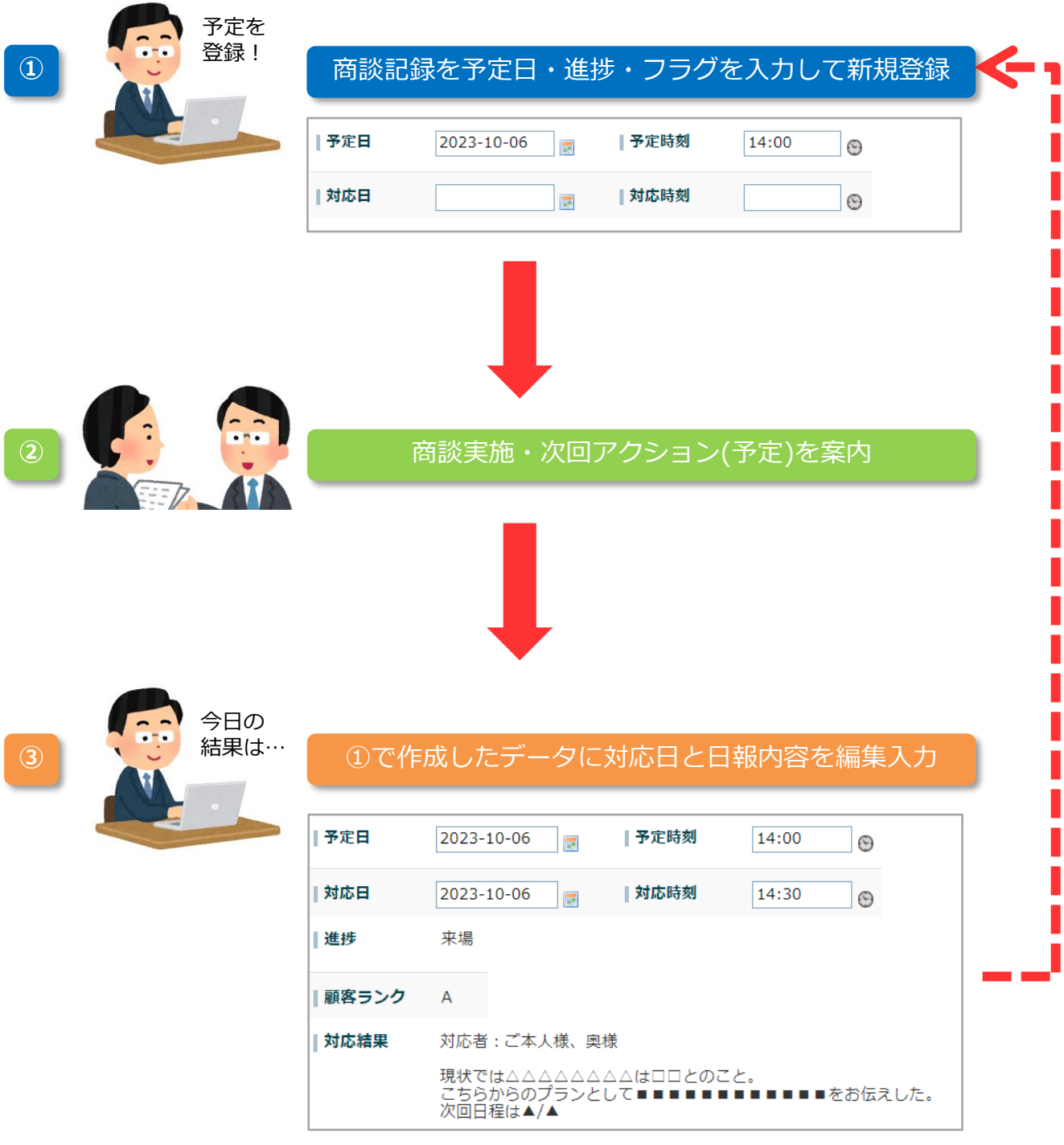